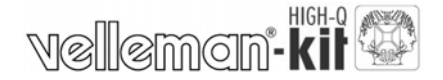

*K8063*

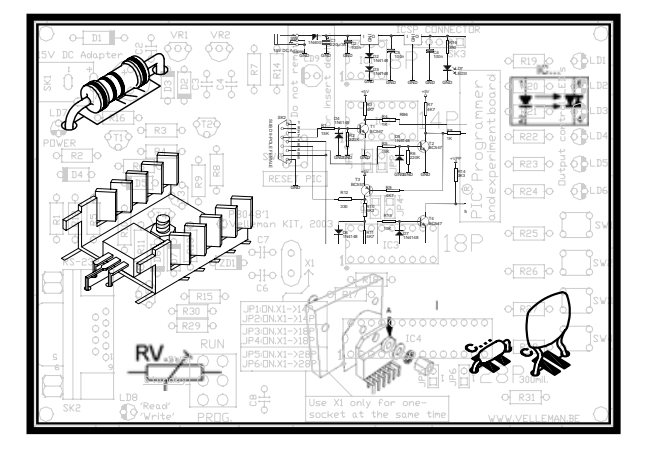

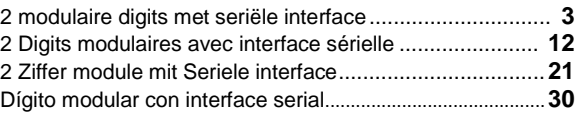

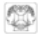

- **NL :** De algemene handleidingen met richtlijnen voor de bouw, veiligheid en electromagnetischecompatibiliteit kan men downloaden op onze Velleman website (support / handleidingen / **HALG**).
- **FR :** Les notices générales avec des stipulations pour l'assemblage, la sécurité et la compatibilité électromagnétique peuvent être téléchargées de notre site internet Velleman (support / notices / **HALG**).
- **D :** Die allgemeinen Bedienungsanleitungen für Montage, Sicherheit und elektromagnetische Kompatibilität können Sie von unserer Velleman-Website herunterladen (Unterstützung / Bedienungsanleitungen / **HALG**)
- **ES :** Es posible descargar los manuales generales con las estipulaciones para el montaje, la seguridad y la compatibilidad electromagnética desde nuestra página Velleman en Internet (soporte / manuales / **HALG**)

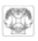

# **2 MODULAIRE DIGITS MET SERIELE INTERFACE**

De K8063 is een 7-segment display die kan worden gestuurd via een seriële verbinding met 2 draden en het RS232 protocol. Het protocol is platformonafhankelijk, i.e. eender welke computer met gelijk welke programmeertaal kan de K8063 aansturen, zolang hij maar is uitgerust met een seriële poort. Tot 255 eenheden kunnen individueel worden aangestuurd, waardoor u grote systemen kunt maken voor bvb. scoreborden, klokken, timers, thermometers, spelletjes etc.

### **SPECIFICATIES :**

- $\boxtimes$  Rode heldere 57mm jumbo 7-segment display
- $\boxtimes$  Geleverd met snap-in behuizing
- $\boxtimes$  Meerdere digits kunnen eenvoudig met elkaar worden verbonden om grotere displays te creëren voor verschillende toepassingen bv. scorebord, timing, tellen, ...
- $\boxtimes$  Eenvoudige platformonafhankelijke bediening via RS232 interface met drie draden
- $\boxtimes$  Max. 255 digits kunnen worden geadresseerd
- $\boxtimes$  Getest met afstanden tot 50m tussen de pc en de display.
- $\boxtimes$  Gebruik onze optionele PCUSB6 voor de USB aansluiting.

#### **TECHNISCHE GEGEVENS :**

- x Voeding: 9 tot 12Vdc / 120mA per display
- x RS232 interface: 2400baud / 8 databits / geen pariteit / 1 stop bit
- $\cdot$  Afmetingen: 74 x 58.5 x 32mm

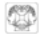

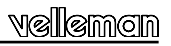

#### **ALVORENS TE BEGINNEN**

Zie ook de algemene handleiding voor soldeertips en andere algemene informatie (vb. Kleurencodering voor weerstanden en LEDs).

*Benodigdheden om de kit te bouwen:*

- x Kleine soldeerbout van max 40W.
- x Dun 1mm soldeersel, zonder soldeervet.
- x Een kleine kniptang.
- 1. Monteer de onderdelen correct op de print zoals in de illustraties.
- 2. Monteer de onderdelen in de correcte volgorde, zoals in de geïllustreerde stuklijst.
- 3. Gebruik de Ø vakjes om uw vorderingen aan te duiden.
- 4. Hou rekening met eventuele opmerkingen in de tekst.

## **BOUW**

Voor uw gemak en om fouten te vermijden werden de meeste axiale componenten machinaal in de correcte volgorde op een band geplaatst. Verwijder de componenten één voor één van de band.

Tip: U kunt de foto's op de verpakking gebruiken als leidraad tijdens de montage. Door eventuele verbeteringen is het mogelijk dat de foto's niet 100% nauwkeurig zijn.

Let op : herhaal na het monteren van de 1<sup>ste</sup> digit alle stappen opnieuw voor het monteren van de 2<sup>de</sup> digit.

- 1. Monteer de zenerdiodes. Let op de polariteit!
- 2. Monteer de diode. Let op de polariteit!
- 3. Monteer de weerstanden.

Monteer de weerstand R2 enkel op het einde van de reeks digits.

*Voorbeeld:* om 4 digits te verbinden, monteert u de weerstand R2 op de laatste (4<sup>de</sup>) digit en laat u deze plaats open op de 3 andere digits..

- 4. Monteer het IC voetie. Let op de positie van de nok!
- 5. Monteer de keramische condensatoren.
- 6. Monteer de spanningsregelaar.

Plooi eerst de aansluitingen van de spanningsregelaar onder een hoek van 90°, zodanig dat zijn bevestigingsgat overeenkomt met dat op de print, zet daarna dan de spanningsregelaar vast op de print d.m.v. Een M3 boutje en een M<sub>3</sub> moer

- 7. Monteer de transistor.
- 8. Monteer de electrolytische condensators. Let op de polariteit!
- 9. Monteer de pinheader. Knip deze op maat zoals aangegeven op de figuur. Plaats de shunt.
- 10. Monteer de printpennen.

**Let op:** Bij de buitenste digits moeten enkel de printpennen aan de kant van de IC worden gemonteerd!

- 11. Monteer de tulpvormige contacten.
- 12. Plaats het IC in zijn voetje. Let op de positie van de nok!

### **13. SAMENBOUW**

- x Monteer de afstandsbussen op de PCB met de 2 meegeleverde schroeven en plaats de digit op de soldeerzijde van de PCB. Let daarbij op de positie van het decimale punt ; zie figuur 1.0.
- x Draai vervolgens de PCB om en plaats deze in de behuizing met de digit gericht naar de voorzijde ; zie figuur 2.0.
- x Wil u de digit(s) tegen de muur plaatsen, monteer dan de haakjes op de afstandbussen ; zie figuur 3.0.

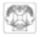

#### **14. TEST**

Wanneer het toestel gemonteerd is, raden wij aan elke digit apart te testen voor u ze in serie gaat plaatsen. Zorg ervoor dat SK7 (de adresjumper) gemonteerd is, zie figuur 4.0.

Sluit een 9-12Vdc voeding aan op de GND en +V pinnen.

Bij het opstarten zal de K8063 ".0123456789" (segmenttest) tonen.

Daarna zal het gedurende enkele seconden zijn huidige adres (standaard: 1) tonen. Op dit ogenblik kunt u het adres van de K8063 wijzigen van 0 tot 19\*. Wacht gewoon tot het gewenste adres verschijnt en verwijder de SK7 adresjumper. (opm.: de adressen 0 tot 9 worden getoond als 0 tot 9, de adressen 10 tot 19 worden getoond als 0, tot 9. (bemerk de stip).

De K8063 zal de adressen overlopen tot de jumper wordt verwijderd ; als u het gewenste adres gemist heeft, hoeft u enkel even te wachten en het zal opnieuw verschijnen. Wanneer u de jumper heeft verwijderd, zal de K8063 stoppen met de adressen te overlopen en het scherm zal worden gewist. Het geselecteerde adres is nu opgeslagen in het geheugen van de K8063.

\*Heeft u 20 of meer adressen nodig, kunt u deze instellen wanneer de K8063 verbonden is met een computer (zie verder).

#### **15. AANSLUITING**

**Aaneenschakelen:** Alle toestellen hebben twee sets connectoren. Hierdoor kunnen ze gemakkelijk aaneen worden geschakeld ; zie de figuur 5.0

**Voeding:** de K8063 werkt op een 9-12Vdc voeding. Het verbruik bedraagt maximum 120mA per digit (12V) (bvb. voor 5 digits heeft u een voeding nodig die ten minste  $5x120 = 600$ mA kan leveren).

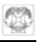

Merk op: bij meer dan 6 digits moeten deze geschakeld worden volgens de tekening, want de baantjes op de PCB kunnen de grote stromen niet aan die vloeien wanneer meer dan 6 digits tegelijk worden gebruikt. Daarnaast raden wij aan om, wanneer er meer dan 15 digits tegelijk worden gebruikt, een aparte voeding te voorzien per groep van 15 digits, dit om grote stromen en de nood aan dikkere bekabeling te vermijden. (Zie Figuur 6.0).

**Specificaties voor de seriële poort:** de K8063 kan worden verbonden met gelijk welke seriële poort die RS232 ondersteunt (bvb. een PC COM poort). De instellingen voor een seriële poort zijn 2400/8/n/1 (2400 baud, 8 databits, no parity (geen pariteit), 1 stopbit).

**Verbinding met een seriële poort:** verbind de 'RS232' pin met de pins 2 & 3 van de 9P SUBD connector. Verbind de 'GND' pin met pin 5 van de 9P SUBD connector. Wij hebben met succes tot 50m overbrugd tussen de seriële poort en de laatste digit met standaard UTP (twisted pair)-kabel. Zorg ervoor dat de weerstand R2 (terminator) verwijderd is uit alle K8063s **behalve** de laatste digit (digit n in het voorbeeld).

#### **Een of meer K8063 aansturen via een computer:**

Om informatie te kunnen tonen op de K8063 dient u er een correcte datastring naartoe te sturen. De datastring bestaat uit 5 bytes:

Byte 1 : chr\$(13) (om de K8063 te laten weten dat er gegevens zullen binnenkomen)

Byte 2 : adres (0 tot 255) (bepaalt welke K8063 u wil aanspreken. Merk op: Adres '0' geldt voor alle aangesloten K8063)

Byte 3 : instructie

(Er zijn een aantal instructies beschikbaar om de verschillende functies van de K8063 te gebruiken ; zie de lijst instructies hieronder)

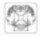

Byte 4 : parameter (Voor de meeste instructies is er een parameter vereist ; zie de lijst instructies hieronder)

Byte 5 : checksom Tweecomplement van de som van de vorige 4 bytes 256 - (Byte1+ Byte2 + Byte3 + Byte4) MOD 256

#### **Beschikbare commando's :**

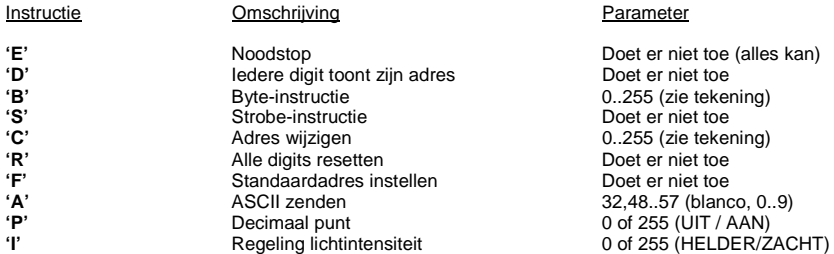

**'E'**: Emergency stop (noodstop). Alle digits worden gewist. (Tip: met de 'Strobe'-instructie kunt u alle digits herstellen)

**'D'**: Display address all digits (adres tonen op alle digits). Alle digits tonen hun eigen adres. Adressen tussen 0 en 9 worden getoond als 0 tot 9

Adressen tussen 10 en 19 worden getoond als 0. tot 9. (zie hoger). Adressen tussen 20 en 255 worden binair getoond (zie tekening).

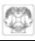

**'S'**: "Strobe" instructie. Na een 'B','A' of 'P'–instructie worden de digits niet aangepast. Door de S-instructie te geven, kunt u alle digits tegelijk updaten.

**'C':** Wijzig adres. Laat u toe het adres van een individuele K8063 te wijzigen. Plaats jumper SK7 op iedere K8063 die moet reageren op de 'C'-instructie. Wanneer de instructie is uitgevoerd, verschijnt het nieuwe adres. Verwijder de jumper(s).

**'R':** In het onwaarschijnlijke geval dat er één of meerdere digits raar doet, kunt u alle digits tegelijk resetten door deze instructie te geven.

**'F':** Zet alle digits op adres '1' (terug naar het standaardadres).

**'A':** ASCII naar de digit sturen. Een gemakkelijke manier om de getallen 0 tot 9 te tonen. Stuur gewoon hun ASCII-waarde.  $(32$ ascii wist de digit,  $0 = 48$ ascii,  $9 = 57$ ascii).

**'P':** Bepaling decimaal punt. Parameter 255 zet het decimale punt aan, parameter 0 schakelt het uit. Het decimale punt blijft aan staan tot het wordt uitgezet.

**'I':** Regeling helderheid. Parameter 255 zet de digit op 'zacht', parameter 0 zet de digit op 'helder'.

**Opmerking:** Voor een optimale werking raden wij aan iedere datastring ten minste drie maal na elkaar te sturen. Om de helderheid op zacht te zetten, raden wij aan de string ten minste viermaal te sturen om zeker alle digits te updaten. Daarnaast raden we ook aan een pauze van ten minste 100ms te laten tussen een instructie en de 'Strobe'-instructie.

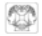

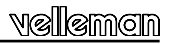

#### **Voorbeelden van instructiestrings :**

**EX1:** om alle digits te resetten: voer de 'R'-instructie uit

Data te sturen naar de seriële poort:

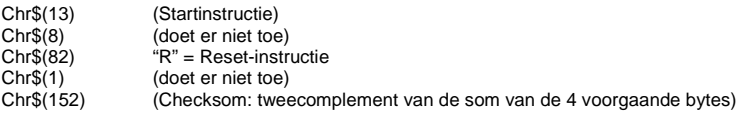

**EX2:** om een '0' te laten verschijnen op alle digits met adres '1': voer de 'A'-instructie uit met als adres '1'. Voer daarna de 'S' (strobe)-instructie uit.

#### Data te sturen naar de seriële poort:

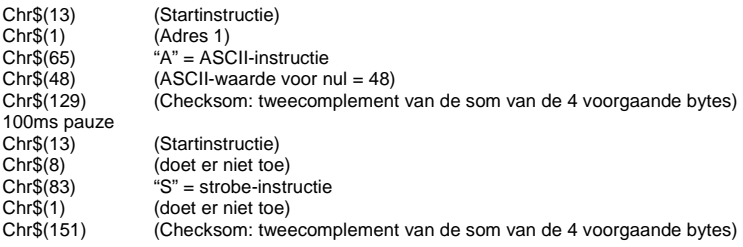

# velleman

**EX3:** om alle segmenten op alle digits met adres '1' aan te zetten: voer de 'B'-instructie uit met als adres '1'. Voer daarna de 'S' (strobe)-instructie uit.

Data te sturen naar de seriële poort:

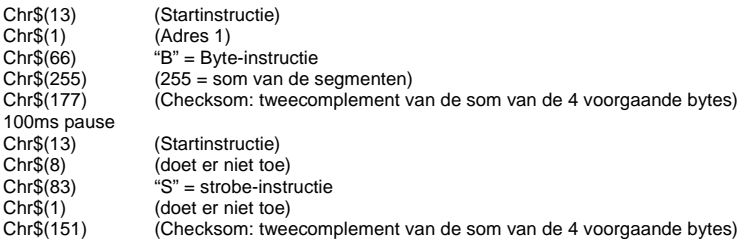

) **Opmerking: op onze website www.velleman.be vindt u nog enkele voorbeeldprogramma's die geschreven zijn in VB6 en die u kan gebruiken als leidraad om uw eigen software te schrijven (broncode wordt ook opgegeven).** 

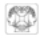

# **DIGIT MODULAIRE AVEC INTERFACE SERIELLE**

Le K8063 est un écran à 7 segments qui peut être contrôlé par une connexion sérielle à 2 fils utilisant le protocole RS-232. Le protocole est indépendant de la plateforme i.e. tout ordinateur utilisant toute langue de programmation peut commander le K8063 à condition qu'il est équipé d'un port sériel. Vous pouvez adresser jusqu'à 255 unités individuellement, ce qui vous permet de créer de grands systèmes d'affichage pour p.ex. des tableaux d'affichage, des pendules, des minuteurs, des thermomètres, des jeux…

### **SPECIFICATIONS :**

- $\boxtimes$  Afficheur iumbo rouge 57mm 7 segments haute luminosité
- $\boxtimes$  Livrés avec boîtier type 'snap-in'
- $\boxtimes$  Connexion facile de digits multiples permet la création d'afficheurs plus grands en fonction de plusieurs applications p. ex. tableau d'affichage, timing, compteur, ...
- $\boxtimes$  Opération facile et indépendante plate-forme via interface RS232 avec trois fils
- $\boxtimes$  Adressez jusqu'à 255 digits
- ; Testé avec une distance max. de 50m entre le PC et l'afficheur
- $\boxtimes$  Utilisez notre PCUSB6 pour la connexion USB

#### **DONNEES TECHNIQUES :**

- x Alimentation: 9 à 12Vcc / 120mA par afficheur
- x Interface RS232: 2400baud / 8 bits de données / sans parité / 1 bit de stop
- $\cdot$  Dimensions: 74 x 58.5 x 32mm

### **AVANT DE COMMENCER**

Lisez également les astuces pour le soudage et d'autres infos générales dans la notice (p.ex. le code couleurs des résistances et des LEDs).

*Matériel nécessaire pour le montage du kit:*

- x Petit fer à souder de max. 40W.
- x Fine soudure de 1mm, sans pâte à souder.
- Petite pince coupante.
- 1. Montez les pièces correctement orientées sur le circuit imprimé, comme dans l'illustration.
- 2. Montez les pièces dans l'ordre correct sur le circuit imprimé, comme dans la liste des composants illustrée.
- 3. Utilisez les cases  $\boxtimes$  pour indiquer votre état d'avancement.
- 4. Tenez compte des remarques éventuelles dans le texte.

## **MONTAGE**

La plupart des composants ont été placés mécaniquement dans l'ordre correct sur une bande pour votre facilité et pour éviter des erreurs. Retirez les composants un par un de la bande.

\* Truc: Les photos sur l'emballage peuvent vous servir de guide lors de l'assemblage. Toutefois, il se peut que les photos ne correspondent pas à 100% à la réalité en raison des adaptations subies.

**Attention:** Répétez la procédure de montage du premier digit pour assembler le deuxième.

- 1. Montez les diodes Zener. Attention à la polarité!
- 2. Montez la diode. Attention à la polarité!
- 3. Montez les résistances.

Montez la résistance R2 à la fin de la série de digits.

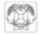

*Exemple:* pour lier 4 digits, montez le résisteur R2 sur le dernier (4ième) digit et ne montez rien à cet endroit sur les 3 autres digits.

- 4. Montez le support de CI. Attention à la position de l'encoche!
- 5. Montez les condensateurs en céramique.
- 6. Montez le régulateur de tension.

Pliez d'abord les connexions du régulateur sur un angle de 90°, de façon à ce que son trou de fixation corresponde au trou de la plaquette; fixez ensuite le régulateur au moyen d'une petite vis M3 et d'un écrou.

- 7. Montez le transistor.
- 8. Montez les condensateurs électrolytiques. Attention à la polarité !
- 9. Montez la barrete male. Coupez-le sur mesure comme indiqué sur l'illustration.
- 10. Montez les broches.

**Attention:** sur les digits extérieurs, seuls les cosses du côté de l'IC doivent être montées.

- 11. Montez les connecteurs tulipe.
- 12. Placez le CI dans son support. Attention à la positon de l'encoche!

### **13. ASSEMBLAGE**

- x Montez les entretoises sur le PCB avec les 2 vis inclus et installez le digit sur le côté de soudage du PCB. Faites attention à la position du point décimal ; voir figure 1.0.
- x Ensuite, retournez le PCB et mettez-le dans le boîtier avec le digit dirigé vers l'avant ; voir figure 2.0.
- x Si vous voulez monter le(s) digit(s) contre un mur, terminez par monter les crochets sur le PCB ; voir figure 3.0.

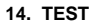

Quand le montage est fini, nous proposons d'essayer chaque unité séparément avant de les lier. Veillez à ce que SK7 (cavalier d'adresse) soit monté, voir figure 4.0.

Connectez une alimentation 9 à 12Vcc aux broches GND et +V

Quand le K8063 est allumé, il affichera .0123456789 (test des segments).

Puis, il affichera son adresse actuelle (défaut : 1) pendant quelques secondes. A cet instant, le K8063 vous permet de sélectionner une adresse de 0 à 19\*. Attendez simplement jusqu'à ce que l'adresse désirée soit affichée et enlevez le cavalier d'adresse SK7. (note: les adresses de 0 à 9 sont affichés comme 0 à 9, les adresses de 10 à 19 sont affichées comme 0. à 9. (remarquez le point).

Le K8063 parcourra les adresses jusqu'à ce que le cavalier soit enlevé, donc si vous avez raté l'adresse désirée, vous attendez un peu et l'adresse apparaîtra de nouveau. Du moment que vous avez enlevé le cavalier, le K8063 arrête de parcourir et après quelques secondes, l'écran est effacé. L'adresse sélectionnée est sauvegardée dans le mémoire.

\*Si vous avez besoin de 20 ou plus adresses différentes, vous pouvez les configurer quand les unités K8063 sont connectés à l'ordinateur (voir plus bas dans cette notice).

#### **15. CONNEXTION**

**Connecter:** Chaque digit a deux connecteurs, ce qui vous permet de les lier facilement, comme montré ci-dessous, voir figure 5.0

**Alimentation:** le K8063 marche sur une alimentation 9 à 12Vcc. La consommation est de 120mA max. par unité (12V) (p.ex. si vous avez 5 unités, il vous faut une alimentation qui peut livrer au moins 5x120 = 600mA).

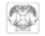

Note : si le nombre total de digits est plus grand que 6, vous devez connecter les appareils comme monté ci-dessous, comme les circuits du PCB ne sont pas capables de digérer les grands courants que nécessitent 6 unités fonctionnant simultanément. En plus, si plus de 15 unités marchent simultanément, nous recommandons une alimentation séparée pour chaque groupe de 15 digits afin d'éviter de grands courants et du câblage épais, voir figure 6.0.

**Spécifications du port sériel:** Le K8063 peut être connecté à tout port sériel qui supporte le standard RS-232 standard (p.ex. port PC COM). Les réglages du port sériel sont 2400/8/n/1 (2400 baud, 8 databits, no parity, 1 stopbit).

**Connexion du port sériel:** Connectez la broche 'RS232' aux broches 2 & 3 du connecteur SUBD 9P. Connectez la broche 'GND' à la broche 5 du connecteur SUBD 9P. Nous avons surmonté avec succès jusqu'à 50m entre le port sériel et le dernier digit avec du câble UTP standard (paire torsadée). Enlevez la résistance R2 (terminateur) de tous les K8063 **sauf** le dernier (appareil n dans l'exemple ci-dessus).

#### **Commander un ou plusieurs K8063 via un ordinateur:**

Afin d'afficher des informations sur le K8063, vous devez lui envoyer une suite de données correcte. La suite de données consiste de 5 bytes:

Byte 1 : chr\$(13) (informer le K8063 que des données vont arriver)

Byte 2 : adresse (0 à 255) (détermine le K8063 individuel que vous voulez adresser. Note: l'adresse '0' donne accès à tous les K8063 connectées)

Byte 3 : commande (Un nombre de commandes est disponible pour commander les différents fonctions du K8063, voir liste de commandes)

# vellemcn

Byte 4 : paramètre (La plupart des commandes requièrent un paramètre. Voir liste de commandes)

Byte 5 : somme de contrôle Complément à deux de la somme des 4 bytes précédents 256 - (Byte1+ Byte2 + Byte3 + Byte4) MOD 256

#### **Commandes disponibles:**

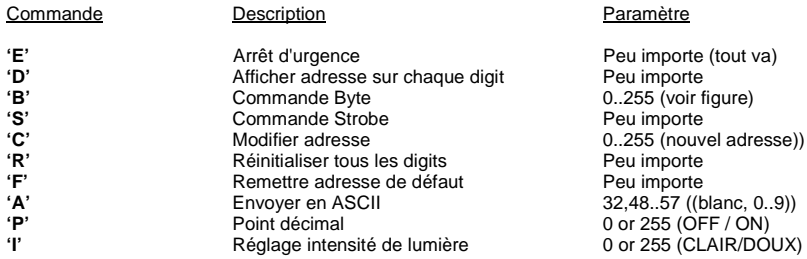

**'E'**: Arrêt d'urgence. Tous les digits sont effacés, peu importe leur adresse. (Tuyau: exécutez la commande 'Strobe' pour réinstaurer tous les digits)

**'D'**: Afficher adresse tous digits: tous les digits affichent leur propre adresse. Les adresses entre 0 et 9 sont affichées comme 0 à 9. Les adresses entre 10 et 19 sont affichées comme 0. to 9. (voir plus haut). Les adresses entre 20 et 255 sont affichées en mode binaire (voir figure).

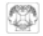

**'B'**: vous permet d'allumer des segments individuels. Paramètre = somme des valeurs des segments individuels (voir figure)  $(p.ex. 7 = 32+4+8= 44)$ 

**'S'**: Commande "Strobe". Après l'exécution d'une commande 'B','A' ou 'P', les digits ne sont pas mis à jour ; vous devez exécuter la commande 'S'. Ceci causera tous les digits à être mis à jour simultanément.

**'C':** Changement d'adresse: vous permet de modifier l'adresse d'un K8063 individuel. Installer le cavalier SK7 sur chaque K8063 qui doit répondre à la commande 'C'. Quand la commande a été exécutée, la nouvel adresse est affichée. Enlevez le (s) cavalier(s).

**'R':** Au cas exceptionnel où un ou plusieurs digits se comporte(nt) étrangement, vous pouvez réinitialiser tous les digits à la fois en exécutant cette commande 'R'.

**'F':** Met l'adresse de tous les digits sur '1' (remise des réglages usine).

**'A':** pour envoyer de l'ASCII aux digits. Une manière facile d'afficher des chiffres de 0 à 9. Envoyez tout simplement leur valeur ASCII. (32ascii efface l'écran, 0 = 48ascii, 9 = 57ascii).

**'P':** Réglage du point décimal. Le paramètre 255 allume le point décimal, le paramètre 0 l'éteint. Le point décimal reste allumé jusqu'à ce qu'il recoit la commande pour s'éteindre.

**'I':** Réglage de clarté. Le paramètre 255 met le digit sur 'doux', le paramètre 0 met le digit sur 'clair'.

**Remarque:** pour des résultats optimaux, nous conseillons d'envoyer la commande au moins trois fois consécutivement. Quand la clarté est mise sur 'doux', il est recommandé d'envoyer la suite au moins 4 fois pour en être sûr que tous les digits ont été mis à jour.

En plus, nous suggérons un délai d'au moins 100ms entre une commande et la commande 'Strobe'.

# **Mellemmein**

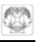

## **Exemples de suites de commandes:**

**EX1:** pour réinitialiser tous les digits: exécutez la commande 'R'

### Données à envoyer au port sériel:

- Chr\$(13) (commande initiale)
- Chr\$(8) (peu importe)
- Chr\$(82) "R" = commande 'Reset'
- Chr\$(1) (peu importe)
- Chr\$(152) (somme de contrôle: complément à deux de la somme des 4 bytes précédents)

**EX2:** pour afficher '0' sur tous les digits à l'adresse '1': exécutez la commande 'A' et mettez '1' comme adresse. Puis, exécutez la commande 'S' (strobe).

## Données à envoyer au port sériel:

- Chr\$(13) (commande initiale)
- Chr\$(1) (Adresse 1)
- $Chr\$(65)$  "A" = commande ASCII
- Chr\$(48) (valeur ASCII de zéro = 48)
- Chr\$(129) (somme de contrôle: complément à deux de la somme des 4 bytes précédents)
- Pause de 100ms
- Chr\$(13) (commande initiale)
- Chr\$(8) (peu importe)
- Chr\$(83) "S" = commande 'strobe'
- Chr\$(1) (peu importe)
- Chr\$(151) (somme de contrôle: complément à deux de la somme des 4 bytes précédents)

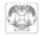

**EX3:** pour allumer tous les segments sur tous les digits à l'adresse '1': exécutez la commande 'B' et mettez '1' comme adresse. Puis, exécutez la commande 'S' (strobe).

Données à envoyer au port sériel:

- Chr\$(13) (commande initiale)<br>Chr\$(1) (Adresse 1) (Adresse 1) Chr\$(66) "B" = commande 'Byte'  $Chr$(255)$  (255 = somme des segments) Chr\$(177) (somme de contrôle: complément à deux de la somme des 4 bytes précédents) Pause de 100ms Chr\$(13) (commande initiale) Chr\$(8) (peu importe)  $Chr\$(83)$  "S" = commande 'strobe' Chr\$(1) (peu importe)
- Chr\$(151) (somme de contrôle: complément à deux de la somme des 4 bytes précédents)
- ) **Note: notre site Internet www.velleman.be contient quelques programmes d'exemple écrites en VB6 qui peuvent être utilisées comme guide pour écrire votre propre logiciel (la code source est fournie).**

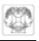

# **ZIFFER-MODUL MIT SERIELLER SCHNITTSTELLE**

Das K8063 ist ein 7-Segment-Display, das mit einer zweiadrigen seriellen Verbindung und über das RS232-Protokoll gesteuert werden kann. Das Protokoll ist plattformunabhängig, d.h. jeder Computer mit seriellem Port kann mit jeder Programmiersprache das K8063 steuern. Bis zu 255 Einheiten können individuell adressiert werden; so können Sie große Displays für z.B. Anzeigetafeln, Uhren, Timer, Thermometer, Spiele usw. zu kreieren.

### **TECHNISCHE EIGENSCHAFTEN**

- $\boxtimes$  Helle 57mm rote jumbo 7 Segment-Anzeige
- ; komplett mit 'Snap-In'-Gehäuse
- $\boxtimes$  die verschiedenen Einheiten können einfach mit einander verbunden werden um größere Anzeigen z.B. für Spielstände, Zeitangabe, zum Zählen usw. zu gestalten
- $\boxtimes$  Einfache plattformunabhängige Steuerung über RS232 3-Leiter-Schnittstelle
- $\boxtimes$  Bis zu 255 Einheiten können separat angesteuert werden  $\boxtimes$  Georgift bei Abständen von bis zu 50m zwischen PC und I
- ; Geprüft bei Abständen von bis zu 50m zwischen PC und Display
- ; Für USB-Anschluss, verwenden Sie PCUSB6 (optional)

# **TECHNISCHE DATEN**

- \* Spannungsversorgung: 9 bis 12Vdc / 120mA pro Display<br>• RS232-Schnittstelle: 2400baud / 8Databits / keine Parität
- x RS232-Schnittstelle: 2400baud / 8Databits / keine Parität / 1 Stopp Bit
- $\cdot$  Abmessungen: 74 x 58.5 x 32mm

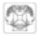

#### **BEVOR SIE ANFANGEN**

Siehe auch die allgemeine Anleitung für Löthinweise und andere allgemeine Informationen (z.B. die Farbcodierung für Widerstände und LEDs).

#### *Zum Bau notwendiges Material:*

- x Kleiner Lötkolben von höchstens 40W.
- x Dünnes Lötmetall von 1mm, ohne Lötfett.
- x Eine kleine Kneifzange.
- 1. Montieren Sie die Bauteile in der richtigen Richtung auf der Leiterplatte, siehe Abbildung.
- 2. Montieren Sie die Bauteile in der richtigen Reihenfolge, wie in der illustrierten Stückliste wiedergegeben.
- 3. Notieren Sie mittels der Ø-Häuschen Ihre Fortschritte.
- 4. Beachten Sie eventuelle Bemerkungen im Text.

# **MONTAGE**

Die meisten Axialbauteile werden maschinell in der richtigen Reihenfolge auf einem Band befestigt. So wird es Ihnen leichter und werden Sie Fehler vermeiden. Entfernen Sie nacheinander die Bauteile vom Band.

\* **Hinweis:** Die Fotos auf der Verpackung können als Hilfe bei der Montage verwendet werden. Wegen bestimmter Anpassungen ist es allerdings möglich, dass die Fotos nicht zu 100% mit der Wirklichkeit übereinstimmen.

**Bemerkung:** Wiederholen Sie die das Montageverfahren der ersten Stelle um die zweite zusammenzubauen.

- 1. Montieren Sie die Zenerdioden. Achten sie auf die Polarität!
- 2. Montieren Sie die Diode. Achten sie auf die Polarität!
- 3. Montieren Sie die Widerstände.

Montieren Sie den Widerstand R2 am Ende der Stellenreihe.

# ଜାଲାଗାଳ

**Wenn Sie z.B.** 4 Stellen verbinden, montieren Sie den Widerstand R2 auf der letzten (vierten) Stelle und lassen Sie auf den anderen 3 Stellen diesen Platz unbenutzt.

- 4. Montieren Sie die IC-Fassung. Achten Sie auf die Position des Nockens!
- 5. Montieren Sie die Keramikkondensatoren.
- 6. Montieren Sie den Spannungsregler.

Biegen Sie zunächst die Anschlüsse des Reglers unter einem Winkel von 90 Grad, so dass sein Befestigungsloch mit der Leiterplatte übereinstimmt. Setzen Sie dann den Regler mittels eines M3-Bolzens und einer Mutter auf der Leiterplatte fest.

- 7. Montieren Sie die Transistor.
- 8. Montieren Sie die Elektrolytkondensatoren. Achten Sie auf die Polarität!
- 9. Montieren Sie das Stiftkopfstück. Schneiden Sie es zurecht, wie in der Abbildung gezeigt wird.
- 10. Montieren Sie die Leiterplattenstifte.

**Achtung:** auf dem letzten Display müssen nur die Leiterplattenstifte auf der IC-Seite montiert werden.

- 11. Montieren Sie die tulpenförmigen Anschlüsse.
- 12. Montieren Sie die IC in ihre fassung. Achten Sie auf die Position des Nockens!

## **13. ZUSAMMENBAU**

- \* Montieren Sie die Abstandsbuchsen auf der Leiterplatte mit den zwei mitgelieferten Schrauben und montieren Sie das Display an der Lötseite der Leiterplatte. Achten Sie auf die Position des Dezimalpunktes (siehe Abb.1.0.).
- x Drehen Sie die Leiterplatte um und bringen Sie die Leiterplatte mit dem Display nach vorne in das Gehäuse an (siehe Abb. 2.0).
- x Wenn Sie die Zifferdisplays an der Wand montieren wollen, verwenden Sie die Montagebügel auf der Leiterplatte (siehe Abb.3.0).

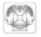

#### **14. TEST**

Wenn die Montage fertig ist, empfehlen wir, dass Sie jede Einheit individuell testen, bevor Sie diese in einem Liniennetz verbinden. Achten Sie darauf, dass der SK7 (Adressenjumper) montiert ist, siehe Abb. 4.0.

Verbinden Sie eine 9 bis 12VDC Spannungsversorgung mit den GND und +V-Anschlüssen.

Beim Anschalten wird das K8063 .0123456789 (Segmenttest) zeigen.

Nächstens, wird es einige Sekunden die jetzige Adresse (Default- Standardadresse 1) zeigen.

Jetzt können Sie eine Adresse von 0 bis 19\* selektieren. Warten Sie nur bis die gewünschte Adresse gezeigt wird und entfernen Sie den SK7 Adressenjumper (Hinweis: Adressen 0 bis 9 werden als 0 bis 9 gezeigt, Adressen 10 bis 19 als 0. bis 9. (achten Sie auf den Punkt)).

Das K8063 wird die Adressen wiederholen bis der Jumper entfernt ist, also wenn Sie die gewünschte Adresse verpasst haben, können Sie eine Weile warten bis die Adresse erneut erscheint. Sobald Sie den Jumper entfernt haben, wird das K8063 die Adressen nicht mehr wiederholen und wird nach einigen Sekunden das Display leer. Die gewählte Adresse ist jetzt gespeichert.

\*Wenn Sie 20 oder mehr verschiedene Adressen brauchen, können Sie diese konfigurieren wenn das K8063 mit dem Computer verbunden sind (siehe weiter).

#### **15. ANSCHLUSS**

**Anschluss:** Alle Einheiten haben 2 Anschlusssets. So können Sie diese Einheiten einfach miteinander verbinden, siehe Abb. 5.0

**Spannungsversorgung:** Das K8063 braucht eine 9 bis 12VDC Spannungsversorgung. Der Stromverbrauch beträgt 120mA max. pro Einheit (12V) (z.B. wenn Sie 5 Einheiten haben, brauchen Sie eine Stromversorgung die zumindest 5x120 = 600mA liefern kann).

# **kamon**

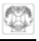

Hinweis : Wenn die Gesamtzahl der Displays mehr als 6 beträgt, müssen Sie die Einheiten wie unten schalten, denn die Leiterbahnen der Platinen können die große Ströme, die erzeugt werden wenn 6 Einheiten zur gleichen Zeit betrieben werden, nicht bewältigen. Außerdem empfehlen wir, wenn mehr als 15 Einheiten zur gleichen Zeit betrieben werden, dass Sie eine separate Spannungsversorgung für Gruppe von 15 Einheiten verwenden. So vermeiden Sie große Ströme und viel Verkabelung. (Abb. 6.0)

**Serieller Port - Spezifikationen:** Das K8063 kann an jeden seriellen Port, der die RS232-Norm unterstützt (z.B. PC COM-Port), angeschlossen werden. Die Einstellungen der seriellen Port sind: 2400/8/n/1 (2400 Baud, 8 Databits, keine Parität, 1 Stoppbit).

**Serieller Port - Anschluss:** Verbinden Sie den Anschlussstift 'RS232' mit Anschlussstifte 2&3 des 9P SUBD Anschlusses. Verbinden Sie den Anschlussstift 'GND' mit Anschlussstift 5 des 9P SUBD Anschlusses. Wir haben bis zu 50 m zwischen dem seriellen Port und der letzten Stelle über ein Standard-UTP-Kabel (verdrillte Leitung) erfolgreich überbrückt. Achten Sie darauf, dass Sie den Widerstand R2 (Abschlusswiderstand) von allen K8063-Einheiten **außer** der letzten Einheit (Einheit im obigen Beispiel) entfernen.

#### **Eine oder mehrere K8063 über Computer steuern:**

Um Informationen auf dem K8063 zu zeigen, müssen Sie dem K8063 einen korrekten Datenstring senden. Der Datenstring besteht aus 5 Bytes:

Byte 1 : chr\$(13) (meldet dem K8063, dass es eingehende Daten geben wird.)

Byte 2 : Adresse (0 bis 55) (bestimmt das individuelle K8063, das Sie steuern wollen. Hinweis: Adresse '0' hat \* steuert alle verbundenen K8063.)

Byte 3 : Befehl (command) (A # Befehle sind vorhanden, um die verschiedenen Funktionen des K8063 zu steuern, siehe Liste der Befehle)

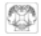

Byte 4 : Parameter (Die meisten Befehle brauchen einen Parameter. Siehe Liste der Befehle)

Byte 5 : checksum Zweierkomplement der Summe der vier vorigen 4 Bytes 256 - (Byte1+ Byte2 + Byte3 + Byte4) MOD 256

#### **Verfügbare Befehle :**

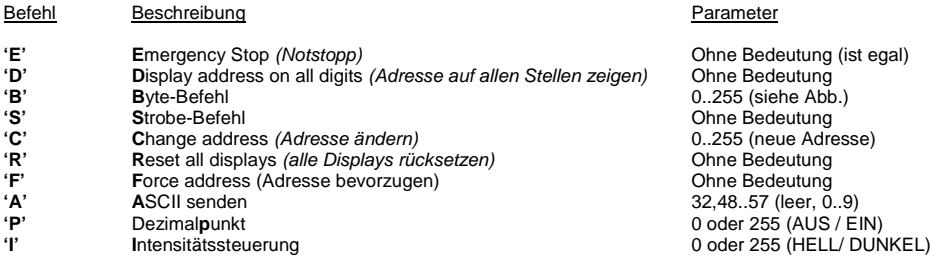

**'E'** : Notstopp: Alle Displays werden leer, ungeachtet der Adresse.

(Hinweis: führen Sie den 'Strobe'-Befehl aus um alle Displays zurückzusetzen).

**'D'** : Adresse auf allen Stellen zeigen. Alle Stellen zeigen ihre Adressen. Adressen zwischen 0 und 9 werden als 0 bis 9 angezeigt. Adressen zwischen 10 und 19 werden als 0. bis 9. angezeigt (siehe oben). Adressen zwischen 20 und 255 werden binär gezeigt (siehe Abb.).

Mølle

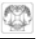

**'B'** : Ermöglicht Ihnen, individuelle Segmente einzuschalten. Parameter = Sum der Werte der individuellen Segmente (siehe Abb.) (z.B.  $7 = 32+4+8= 44$ )

**'S'** : Strobe-Befehl. Nach der Ausführung des 'B','A' oder 'P'-Befehl, werden die Displays nicht aktualisiert, Sie müssen den 'S'-Befehl ausführen. Dadurch werden alle Displays zur gleichen Zeit aktualisiert.

**'C' :** Adresse ändern. So können Sie die Adresse eines individuellen K8063 ändern. Montieren Sie Jumper SK7 auf jedem K8063, das auf den 'Adresse ändern'-Befehl reagieren muss. Wenn der Befehl ausgeführt ist, wird die neue Adresse gezeigt. Entfernen Sie den (die) Jumper.

**'R' :** Im unwahrscheinlichen Fall, dass ein oder mehrere Displays versagen, können Sie sofort alle Displays rücksetzen, indem Sie diesen Befehl ausführen.

**'F' :** Alle Displays auf Adresse '1' einstellen (Werkseinstellung).

**'A' :** ASCII an Display senden. Eine Einfache Weise um Ziffern von 0 bis 9 zu zeigen, senden Sie nur ihren ASCII-Wert. ( 32ascii Display leer, 0 = 48ascii, 9 = 57ascii).

**'P' :**Dezimalpunkt-Steuerung. Parameter 255 aktiviert den Dezimalenpunkt, Parameter 0 deaktiviert den Dezimalpunkt. Der Dezimalpunkt bleibt eingeschaltet bis er deaktiviert wird.

**'I' :** Helligkeitssteuerung. Parameter 255 stellt das Display auf 'dunkel', Parameter 0 stellt das Display auf 'hell'.

**Hinweis:** Für die besten Ergebnisse empfehlen wir, dass Sie den Datenstring dreimal hintereinander senden. Wenn die Helligkeit auf dunkel steht, ist es empfehlenswert den Datenstring mindestens 4 Mal zu senden um sicher zu stellen, dass alle Displays aktualisiert werden. Außerdem empfehlen wir eine Verzögerung von mindestens 100ms zwischen dem Senden eines Befehls und dem Senden eines 'Stroboskop'-Befehls.

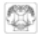

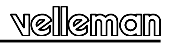

#### **Beispiele Befehlsstring:**

**EX1:** Um alle Displays rückzustellen: 'R'-Befehl ausführen.

Die an den seriellen Port zu sendenden Daten:

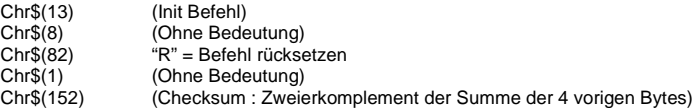

**EX2:** Um eine '0' auf allen Einheiten mit Adresse '1' zu zeigen: Führen Sie den 'A'-Befehl und geben Sie Adresse '1' ein. Führen Sie zunächst den 'S'-Befehl aus (Strobe-Befehl).

Die an den seriellen Port zu sendenden Daten:

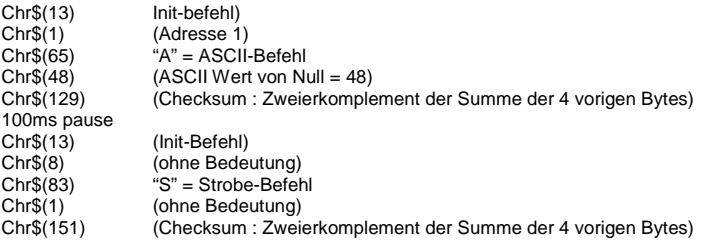

# velleman

**EX3:** Um alle Segmente auf allen Einheiten mit Adresse '1' einzuschalten: Führen Sie den 'B'-Befehl aus und geben Sie Adresse '1' ein. Führen Sie zunächst den 'S'-Befehl aus (Strobe-Befehl).

Die an den seriellen Port zu sendenden Daten:

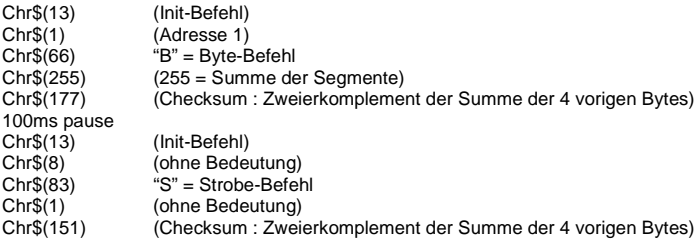

) **Hinweis: Unsere Website www.velleman.be hat einige Beispielprogramme in VB6, die als Leitfaden für das Schreiben Ihrer eigenen Software verwendet werden (Quellcode steht zur Verfügung).** 

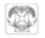

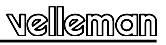

# **DÍGITO MODULAR CON INTERFACE SERIAL**

El **K8063** es un dígito de 7 segmentos que se puede controlar por una conexión serial con 2 cables y el protocolo RS-232. El protocolo es independiente de la plataforma i.e. cualquier ordenador con cualquier lenguaje de programación puede controlar el **K8063** si está equipado con un puerto serial. Es posible manejar hasta 255 unidades individualmente, lo que le permite crear grandes sistemas de visualización para p.ej. marcadores, relojes, temporizadores, termómetros, juegos…

# **CARACTERÍSTICAS :**

- $\boxtimes$  Display rojo muy grande de 57mm, 7 segmentos, alta luminosidad
- $\boxtimes$  Entregado con caja del tipo 'snap-in'
- $\boxtimes$  La fácil conexión de múltiples dígitos permite crear pantallas más grandes para diferentes aplicaciones p.ei. marcador, cronometraje, contador, etc.
- $\boxtimes$  Fácil operación independiente de una plataforma con interface RS232 de tres hilos
- $\boxtimes$  Es posible conectar máx. 255 dígitos por separado
- $\boxtimes$  Probado con una distancia de máx. 50m entre el ordenador y el display
- ; Utilice el PCUSB6 para la conexión USB

### **ESPECIFICACIONES :**

- x Alimentación: de 9 a 12Vcc / 120mA por display
- x Interface RS232: 2400baud / 8 databits / no parity / 1 stop bit
- x Dimensiones: 74 x 58.5 x 32mm

## **ANTES DE EMPEZAR**

Lea también el manual del usuario para consejos de soldadura y otras informaciones generales (p.ej. el código de colores de las resistencias y los LEDs)

*Material necesario para el montaje del kit :*

- x Pequeño soldador de 40W máx.
- x Soldadura de 1mm, sin pasta de soldadura.
- x Pequeños alicates de corte
- 1. Coloque los componentes correctamente orientados en el circuito integrado (véase la figura).
- 2. Coloque los componentes por orden correcto (véase la lista de componentes).
- 3. Use los cajetines  $\boxtimes$  para indicar su progreso.
- 4. Tenga en cuenta las eventuales observaciones.

# **MONTAJE**

La mayoría de los componentes han sido colocados mecánicamente por orden correcto en una banda para su facilidad y para evitar errores. Quite los componentes uno tras uno de la banda.

\* **Consejo :** Puede usar las fotos del embalaje como directrices durante el montaje. Sin embargo, es posible que las fotos no correspondan completamente a la realidad debido a cambios posteriores.

**Ojo:** Repita el procedimiento de montaje del primer dígito para montar el segundo.

- 1. Monte los diodos zener. ¡Controle la polaridad!
- 2. Monte el diodo. ¡Controle la polaridad!
- 3. Monte las resistencias

Monte la resistencia R2 al final de la serie de dígitos.

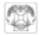

*Ejemplo:* para conectar 4 dígitos, monte la resistencia R2 en el último dígito (el cuarto) y deje este lugar libre en los 3 otros dígitos.

- 4. Monte el soporte de CI. ¡Atención a la posición de la muesca!
- 5. Monte los condensadores cerámicos.
- 6. Montaje del regulador de tensión .

Doble primero las conexiones del regulador en un ángulo de 90°, de forma que su taladro de fijación coincida con el taladro de la placa; fije seguidamente el regulador a la placa por medio de un pequeño tornillo M3 y de una tuerca.

- 7. Monte el transistor.
- 8. Monte los condensadores electrolíticos. ¡Controle la polaridad!
- 9. Monte el contacto. Córtelo a la medida como se indica en la figura.
- 10. Monte los patillas de circuito impreso..

**Ojo:** para el último dígito, sólo se deben montar los espadines en el lado del CI.

- 11. Monte los conectores en forma de tulipán.
- 12. Monte el CI. ¡Atención a la posición de la muesca!

### **13. MONTAJE**

- x Coloque los separadores con los 2 tornillos incl. en el CI e instale el dígito en el lado de soldadura del CI. Atención a la posición del punto decimal ; véase figura 1.0.
- x Luego, dé la vuelta al CI y colóquelo en la caja con el dígito dirigido hacia la parte delantera ; véase figura 2.0.
- x Si quiere fijar el(los) dígito(s) a una pared, monte los ganchos en el CI ; véase figura 3.0.

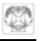

### **14. TEST**

Después del montaje, pruebe cada unidad por separado antes de conectarlas. Asegúrese de que SK7 (puente de dirección) esté montado (figura 4.0).

Conecte una alimentación de 9 a 12Vcc a los polos GND y +V

Si el K8063 está activado, visualizará .0123456789 (prueba de los segmentos).

Luego, visualizará su dirección actual (ajuste de fábrica : 1) durante algunos segundos. En este momento, el K8063 le permite seleccionar una dirección de 0 a 19\*. Espere simplemente hasta que la dirección deseada se visualice y quite el puente de dirección SK7. (nota: las direcciones de 0 a 9 se visualizan como 0 a 9, las direcciones de 10 a 19 como 0 a 9 (tenga en cuenta el punto).

El K8063 repasa las direcciones hasta que se quite el puente, es decir, si ha perdido la dirección deseada, espere un poco y la dirección volverá a aparecer. Tan pronto como haya quitado el puente, el K8063 dejará de repasar las direcciones. Luego, la pantalla se borrará durante algunos segundos. La dirección seleccionada se guarda en la memoria.

\*Si necesita 20 o más direcciones diferentes, puede configurarlas si las unidades K8063 están conectadas al ordenador (véase abajo).

# **15. CONEXIÓN**

**Conectar:** Cada dígito tiene dos conectores, lo que permite conectarlos fácilmente (véase la figura de abajo), Fig. 5.0.

**Alimentación:** el **K8063** funciona con una alimentación de 9 a 12Vcc. El consumo es de 120mA máx. por unidad (12V) (p.ej. si tiene 5 unidades, necesitará una alimentación que pueda suministrar 5x120 = 600mA).

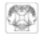

Nota : al utilizar más de 6 dígitos, conéctelos como se indica en la figura a continuación porque los circuitos del CI no son capaces de tratar las grandes corrientes que fluyen al utilizar 6 unidades simultáneamente. Además, si más de 15 unidades funcionan simultáneamente, recomendamos una alimentación separada para cada grupo de 15 dígitos para evitar grandes corrientes y mucho cableado (Fig. 6.0)

**Especificaciones del puerto serial:** Es posible conectar el **K8063** a cualquier puerto serial que soporta el estándar RS-232 (p.ej. puerto PC COM). Los ajustes del puerto serial son 2400/8/n/1 (2400 baud, 8 databits, no parity, 1 stopbit).

**Conexión del puerto serial:** Conecte el polo 'RS232' a los polos 2 & 3 del conector SUBD 9P. Conecte el polo 'GND' al polo 5 del conector SUBD 9P. Hemos superado con éxito con un cable UTP estándar (par trenzado) hasta 50m entre el puerto serial y el último dígito. Quite la resistencia R2 (terminador) de todos los K8063 salvo la última (aparato "n" en el ejemplo de arriba).

#### **Controlar uno o más K8063 por un ordenador:**

Para visualizar informaciones en el **K8063**, debe enviarse una cadena correcta de datos. La cadena de datos consta de 5 bytes:

*Byte 1 :* chr\$(13) (para informar al **K8063** de que los datos van a entrar)

*Byte 2 :* dirección (de 0 a 255) (determina el **K8063** individual que quiere controlar. Nota: la dirección '0' da acceso a todas los **K8063** conectados)

*Byte3 :* instrucción (Hay disponible una serie de instrucciones para controlar las diferentes funciones del **K8063**, véase la lista de instrucciones)

# lemch

*Byte4 :* parámetro (La mayoría de las instrucciones requieren un parámetro. Véase la lista de instrucciones)

*Byte5 :* suma de control Doble complemento de la suma de los 4 bytes precedentes 256 - (Byte1+ Byte2 + Byte3 + Byte4) MOD 256

#### **Instrucciones disponibles:**

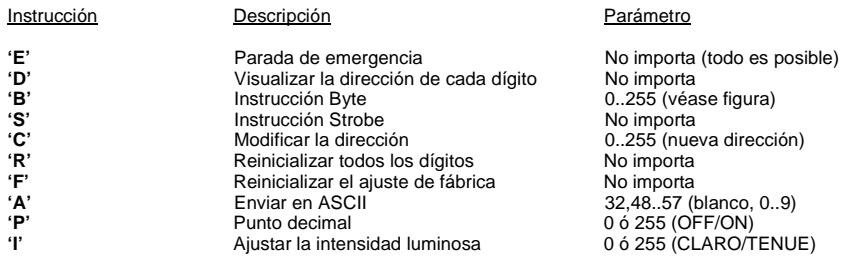

**'E'**: Parada de emergencia. Se borran todos los dígitos, sea cual sea su dirección. (Consejo: ejecuta la instrucción 'Strobe' para restablecer todos los dígitos)

**'D'**: Visualizar la dirección de cada dígito: todos los dígitos visualizan su propia dirección. Las direcciones entre 0 y 9 se visualizan de 0 a 9. Las direcciones entre 10 y 19 se visualizan como 0. a 9. (véase arriba). Las direcciones entre 20 y 255 se visualizan en modo binario (véase figura).

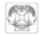

**'B'**: le permite activar segmentos individuales. Parámetro = suma de los valores de los segmentos individuales (véase figura) (p.ej.  $7 = 32+4+8= 44$ )

**'S'**: Instrucción "Strobe". Después de la ejecución de una instrucción 'B','A' o 'P', los dígitos no se actualizan ; al introducir la instrucción 'S', puede actualizar todos los dígitos simultáneamente.

**'C':** Cambiar la dirección: le permite modificar la dirección de un **K8063** individual. Monte el puente SK7 en cada **K8063** que debe reaccionar a la instrucción 'C'. Después de haber ejecutado la instrucción, la nueva dirección se visualizará. Quite el (los) puente(s).

**'R':** En el caso improbable de que uno o varios dígitos se comporte(n) de forma extraña, puede reinicializar todos los dígitos a la vez al ejecutar la instrucción 'R'.

**'F':** Coloque la dirección de todos los dígitos en '1' (reinicialización de los ajustes de fábrica).

**'A':** enviar ASCII a los dígitos. Una manera fácil para visualizar las cifras de 0 a 9. Enviar simplemente su valor ASCII. (32ascii borra la pantalla, 0 = 48ascii, 9 = 57ascii).

**'P':** Ajustar el punto decimal. El parámetro 255 activa el punto decimal, el parámetro 0 lo desactiva. El punto decimal queda encendido hasta que reciba la instrucción para apagarse.

**'I':** Ajuste del brillo. El parámetro 255 coloca el dígito en 'tenue', el parámetro 0 lo coloca en 'claro'.

**Observación:** para obtener resultados óptimos, envíe la instrucción por lo menos tres veces seguidas. Si el brillo está colocado en 'tenue', envíe la cadena mín. 4 veces para estar seguro de que todos los dígitos hayan sido actualizados. Además, aconsejamos una pausa de mín. 100ms entre una instrucción y la instrucción 'Strobe'.

# vellemcn

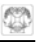

# **Ejemplos de cadenas de instrucciones:**

**EJ1:** para reinicializar todos los dígitos: ejecute la instrucción 'R'

### Datos a enviar al puerto serial:

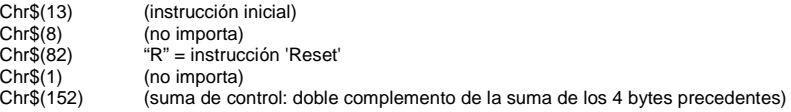

**EJ2:** para visualizar '0' en todos los dígitos con la dirección '1': ejecute la instrucción 'A' y coloque '1' como dirección. Luego, ejecute la instrucción 'S' (strobe).

Datos a enviar al puerto serial:

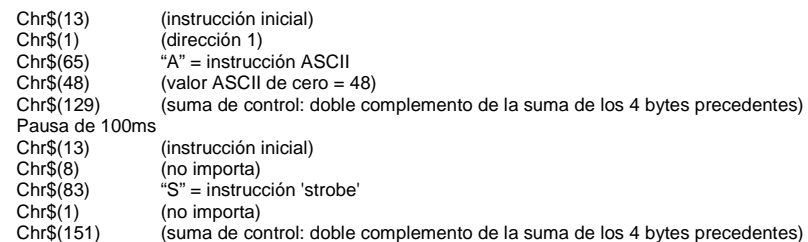

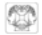

**EJ3:** para activar todos los segmentos en todos los dígitos con la dirección '1': ejecute la instrucción 'B' y coloque '1' como dirección. Luego, ejecute la instrucción 'S' (strobe).

Datos a enviar al puerto serial:

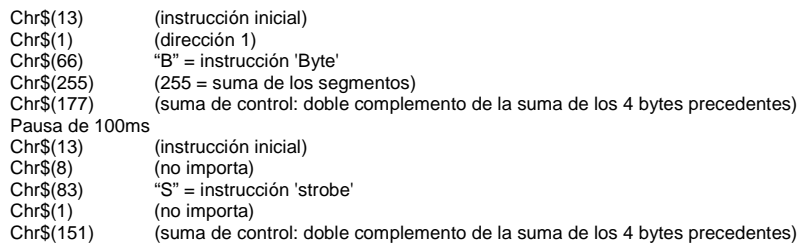

) **Nota: nuestra página web www.velleman.be contiene algunos programas con 'ejemplos escritos en VB6 que se pueden utilizar como guía para escribir su propio software (el código original está incluido).** 

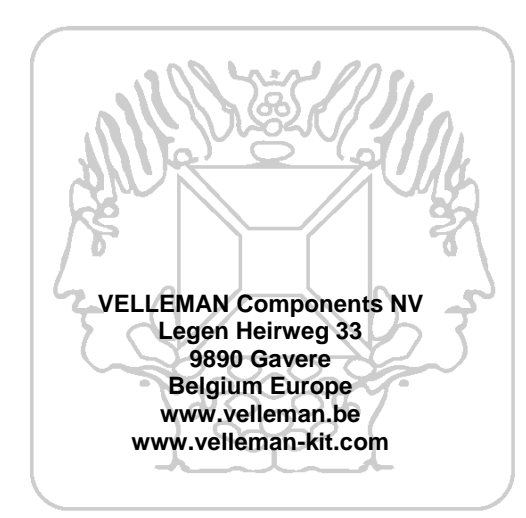

Modifications and typographical errors reserved © Velleman Components nv. H8063 - 2004 - ED1 (rev 1.0)

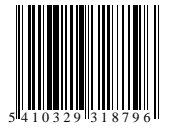